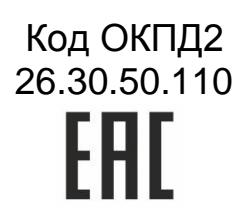

# ВЫНОСНАЯ КЛАВИАТУРА **AKD-01**

# РУКОВОДСТВО ПО ЭКСПЛУАТАЦИИ

TY 26.30.50-008-51305942-2017.01 P3

# **ОГЛАВЛЕНИЕ**

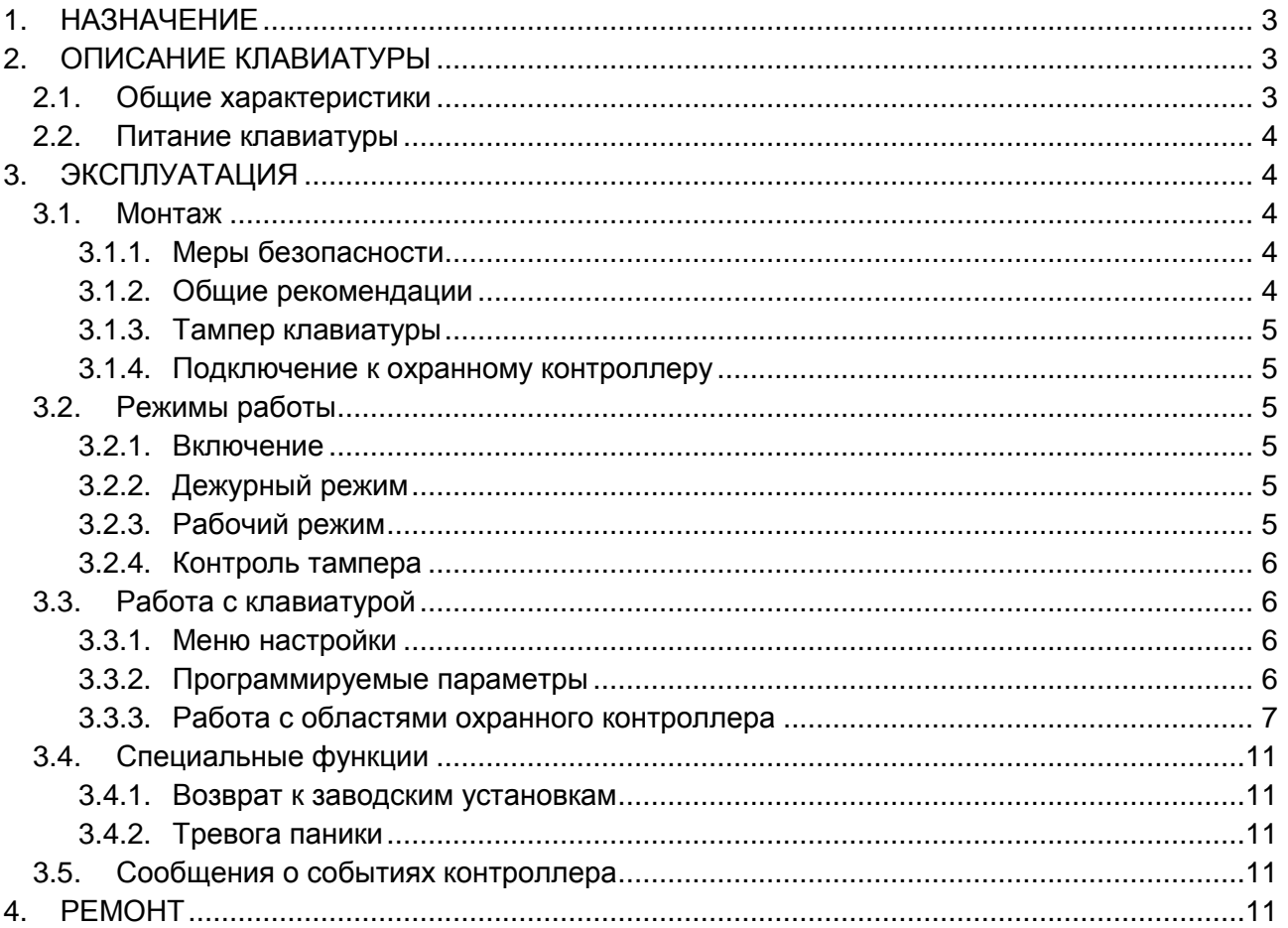

# **1. НАЗНАЧЕНИЕ**

<span id="page-2-1"></span><span id="page-2-0"></span>Выносная клавиатура AKD-01 предназначена для дистанционного управления охранными областями контроллера AC-08 в составе системы управления и контроля доступа ParsecNET.

# **2. ОПИСАНИЕ КЛАВИАТУРЫ**

#### <span id="page-2-2"></span>**2.1. Общие характеристики**

Клавиатура выполнена в виде функционально законченного устройства в пластиковом корпусе c двухстрочным жидкокристаллическим дисплеем и 21-й клавишей.

Технические характеристики приведены в таблице 1.

Таблица 1.

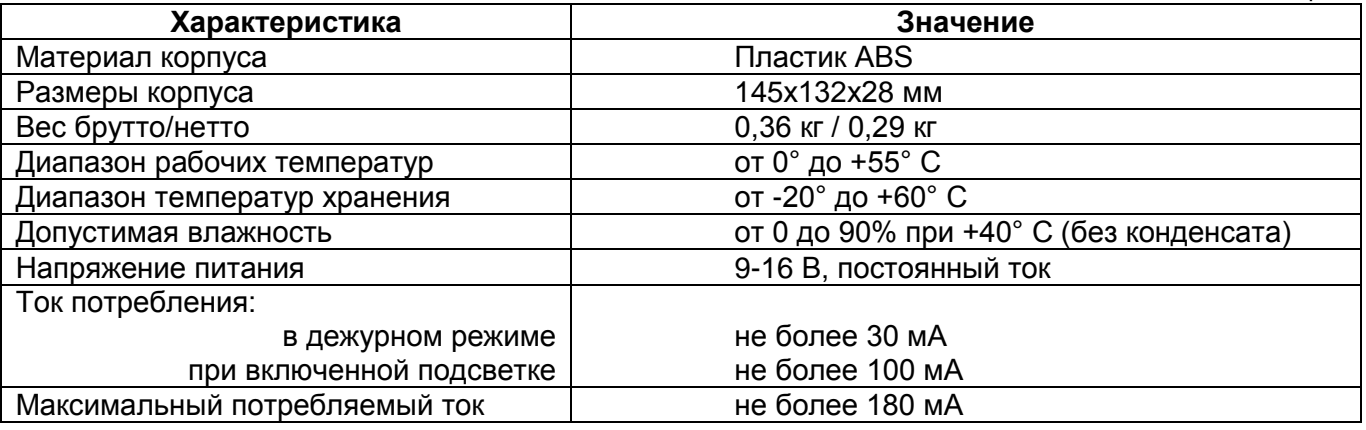

Внешний вид клавиатуры представлен на рисунке [1.](#page-2-3)

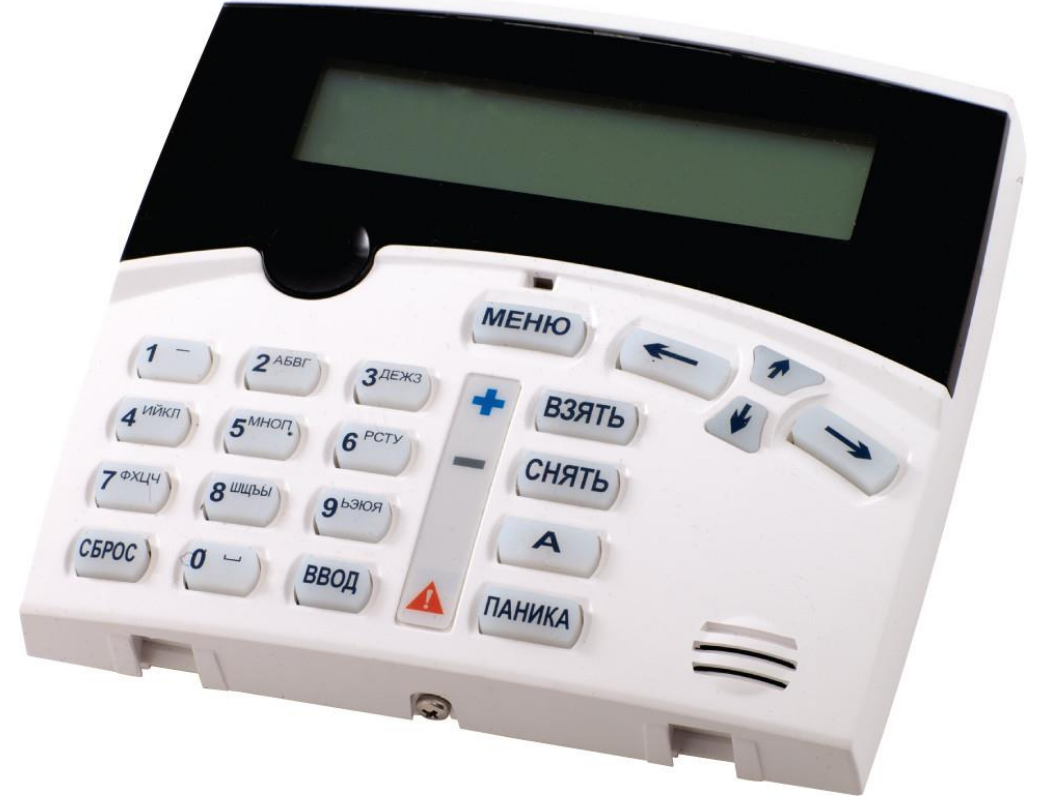

<span id="page-2-3"></span>Рисунок 1. Выносная клавиатура AKD-01

Назначение клавиш:

- **0 . . . 9**. Цифровые клавиши предназначены для ввода пароля (ПИН-кода);
- **СБРОС**. Клавиша служит для возврата к предыдущему уровню меню, либо для сброса неправильно введенного пароля;
- **ВВОД**. Подтверждает введенные данные, либо выбранную опцию меню;
- **МЕНЮ**. Клавиша служит для входа в меню настроек клавиатуры;
- **Курсорные клавиши** предназначены для передвижения по меню;
- **ВЗЯТЬ**. Клавиша предназначена для оперативной постановки области на охрану;
- **СНЯТЬ**. Клавиша предназначена для оперативного снятия области с охраны;
- **А**. Удержание клавиши в течение более 10 секунд позволяет вернуться к заводским установкам;
- **ПАНИКА**. Удержание клавиши в течение 3 секунд позволяет подать сигнал «тихой» тревоги с клавиатуры на пост оператора.

На задней стенке клавиатуры AKD-01 находится тампер (датчик вскрытия) корпуса, клеммный блок для подключения клавиатуры к контроллеру и клемма для подключения сервисного разъема.

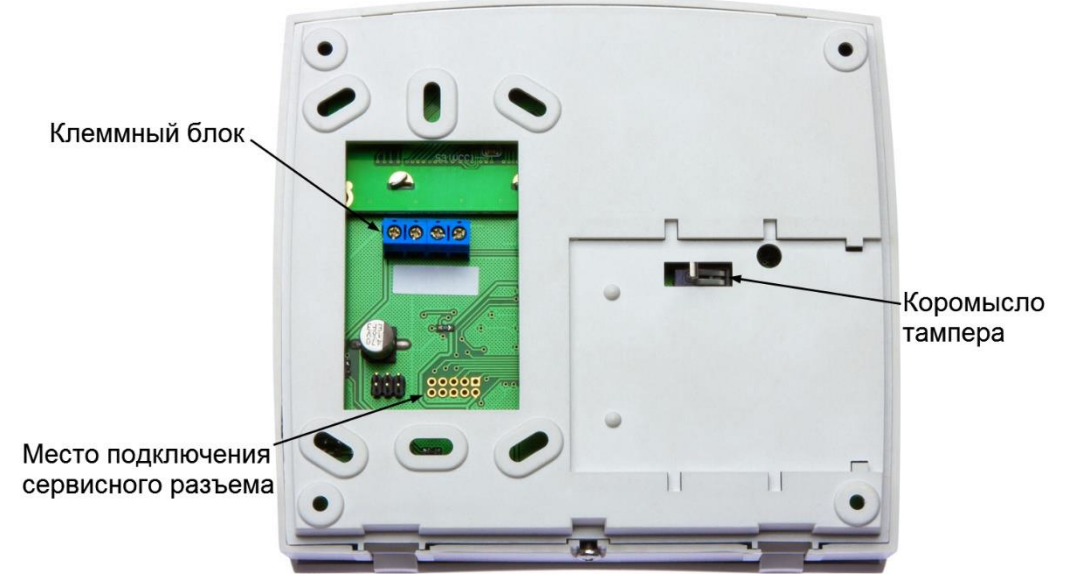

Рисунок 2. Вид клавиатуры AKD-01 сзади

#### **2.2. Питание клавиатуры**

<span id="page-3-1"></span><span id="page-3-0"></span>Питание клавиатуры осуществляется от стабилизированного блока питания, обычно непосредственно от охранного контроллера.

#### **3. ЭКСПЛУАТАЦИЯ**

#### <span id="page-3-2"></span>**3.1. Монтаж**

#### *3.1.1. Меры безопасности*

<span id="page-3-3"></span>При установке и эксплуатации устройства необходимо руководствоваться «Правилами технической эксплуатации электроустановок потребителей» и «Правилами техники безопасности при эксплуатации электроустановок потребителей».

К работе с клавиатурой допускаются лица, изучившие настоящее руководство, имеющие аттестацию по технике безопасности при эксплуатации электроустановок не ниже 3 группы и прошедшие инструктаж по технике безопасности на рабочем месте.

Проведение всех работ по подключению и монтажу не требует применения специальных средств защиты.

#### *3.1.2. Общие рекомендации*

<span id="page-3-4"></span>Выбор проводов и кабелей, способов их прокладки должен производиться в соответствии с требованиями СНиП 3.05.06-85, ВСН116-87, НПБ88-2001.

При подключении оборудования необходимо строго соблюдать полярность соединения устройств.

Запрещается устанавливать клавиатуру на токоведущих поверхностях и в помещениях с относительной влажностью выше 90%.

Монтаж клавиатуры осуществляется в любом удобном месте, обеспечивающем соблюдение условий эксплуатации, приведенных в паспорте устройства. Для крепления задняя крышка клавиатуры снабжена монтажными отверстиями.

#### *3.1.3. Тампер клавиатуры*

<span id="page-4-0"></span>На задней стенке клавиатуры AKD-01 находится отверстие тампера корпуса, через которое выступает коромысло. При креплении клавиатуры к стене, либо другой поверхности, коромысло должно быть нажатым. При срабатывании тампера возникает тревожный сигнал, передающийся контроллеру.

#### *3.1.4. Подключение к охранному контроллеру*

<span id="page-4-1"></span>Схема подключения клавиатуры к охранному контроллеру показана на рисунке [3.](#page-4-6)

Все подключения необходимо выполнять при выключенном питании контроллера.

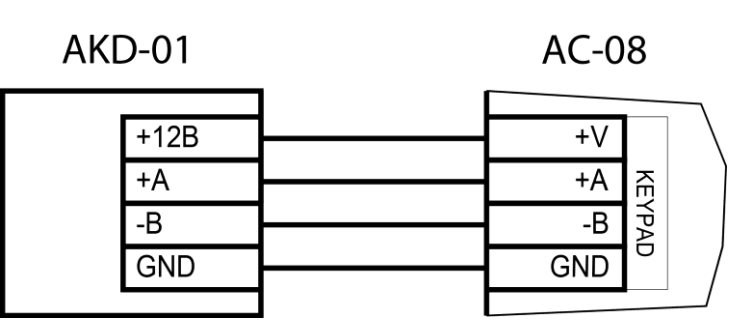

<span id="page-4-6"></span>Рисунок 3. Схема подключение клавиатуры к охранному контроллеру

Для соединения клавиатуры AKD-01 с охранным контроллером AC-08 рекомендуется использовать сдвоенную витую пару, категории не ниже САТ2. При использовании кабеля такого типа максимальное удаление клавиатуры от контроллера составляет 100 метров.

#### <span id="page-4-2"></span>**3.2. Режимы работы**

#### *3.2.1. Включение*

<span id="page-4-3"></span>После подачи питания, либо после сброса по команде от контроллера, на дисплее клавиатуры высвечивается следующая информация (номер версии прошивки обозначен как X.Y):

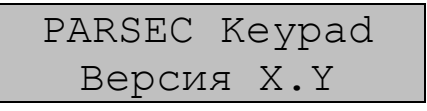

По истечении пяти секунд клавиатура переходит в дежурный режим.

#### *3.2.2. Дежурный режим*

<span id="page-4-4"></span>Если в системе не происходит никаких событий и не нажимаются клавиши, то клавиатура находится в дежурном режиме. В этом режиме в верхней строке дисплея высвечивается название объекта (по умолчанию =PARSEC=), а в нижней отображаются текущие дата и время.

Дата и время передаются из контроллера, т.к. клавиатура не имеет собственных часов. Отображение правильного времени говорит о наличии связи клавиатуры с контроллером. При потере связи время на дисплее не изменяется.

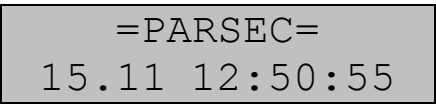

#### *3.2.3. Рабочий режим*

<span id="page-4-5"></span>Из дежурного в рабочий режим клавиатура переходит при нажатии на любую клавишу. При этом включается подсветка клавиш и дисплея (конфигурация по умолчанию), на котором появляется запрос на ввод пароля:

Введите пароль:

Если была нажата цифровая клавиша, то она трактуется как первая цифра пароля, длина которого 5 символов. При вводе пароля на месте вводимых цифр отображаются «звездочки».

#### *3.2.4. Контроль тампера*

<span id="page-5-0"></span>Контроль тампера корпуса (датчик вскрытия корпуса или отрыва от стены) ведется непрерывно. Если контакты тампера разомкнуты более 2 секунд, генерируется сигнал тревоги, который передается контроллеру, о чем сообщается на дисплее в нижней строке в течение пяти секунд.

```
Тампер корпуса!
```
По истечении времени автосброса восстанавливается отображение текущей даты и времени. При возврате контактов тампера в нормально-замкнутое состояние на дисплее появляется сообщение:

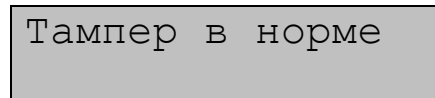

Данное сообщение также находится на дисплее в течение пяти секунд.

#### <span id="page-5-1"></span>**3.3. Работа с клавиатурой**

#### *3.3.1. Меню настройки*

<span id="page-5-2"></span>Настройка клавиатуры производится через отдельное меню, войти в которое можно, нажав клавишу **МЕНЮ**.

В связи с тем, что настройка клавиатуры может происходить до программирования контроллера, для входа в меню используется отдельный пароль, который хранится в энергонезависимой памяти клавиатуры. Пароль по умолчанию – «12345». Его можно изменить в меню настройки. В ситуации, когда пароль был изменен и забыт, придется вернуть настройки клавиатуры к заводским установкам.

#### *3.3.2. Программируемые параметры*

<span id="page-5-3"></span>Пользователь может программировать параметры клавиатуры, которые приведены в таблице 2.

Таблица 2.

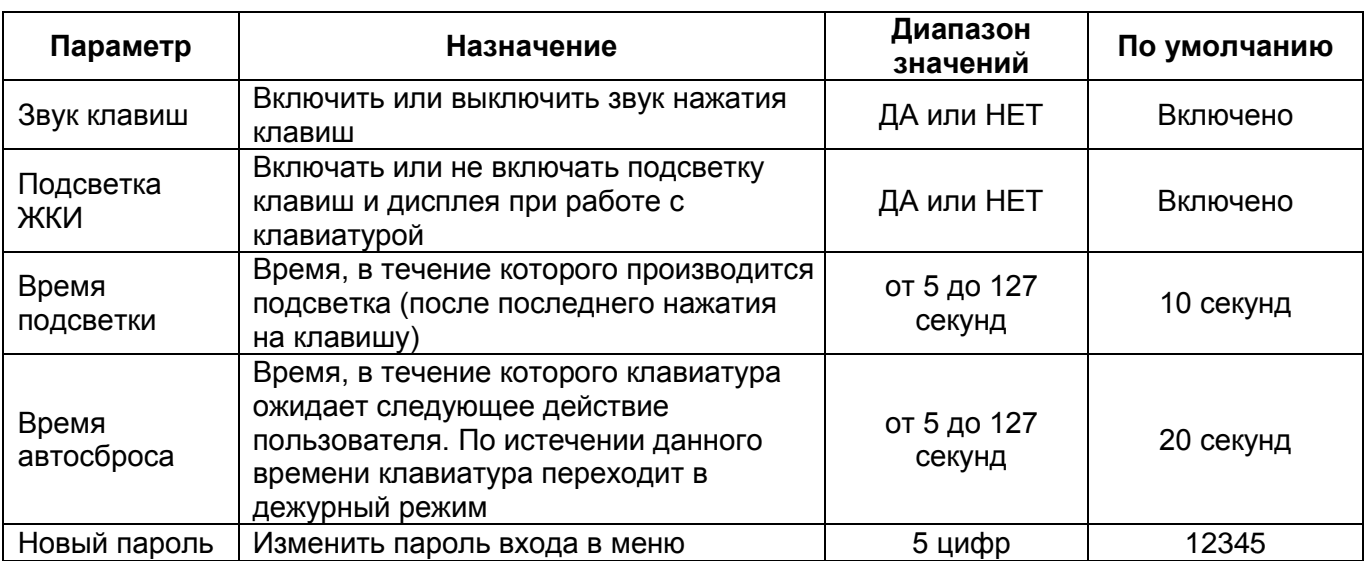

**Примечание**: Помимо настроек, перечисленных в данной таблице, существует возможность блокировки клавиатуры при подборе пароля. Эту функцию можно активировать в настройках охранного контроллера.

*3.3.2.1. Структура меню настройки клавиатуры*

Работа с меню настроек включает следующую последовательностью действий:

1. Нажмите клавишу **МЕНЮ**, на дисплее появится запрос:

Введите код:

- 2. Наберите пароль и нажмите клавишу **ВВОД**. Если пароль был введен правильно, то на дисплее появится меню настройки;
- 3. Выбрав нужный параметр с помощью клавиш «↑» и «↓», нажмите клавишу **ВВОД** (для подтверждения выбора), либо **СБРОС** (для выхода из меню или подменю).

Меню содержит следующие параметры:

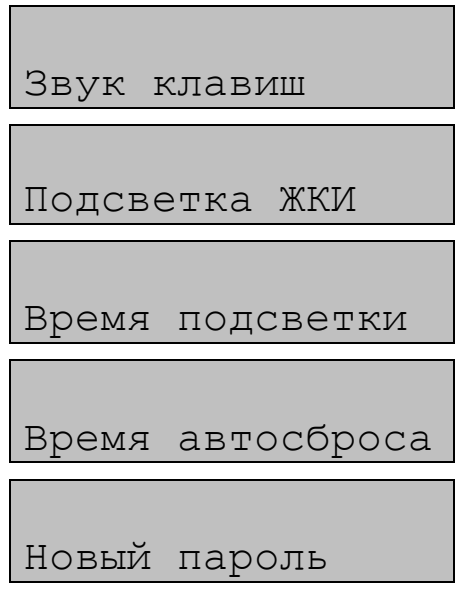

Для изменения всех параметров (кроме пароля) используйте клавиши «**←**» и «**→**». Данные клавиши в параметрах «Звук клавиш» и «Подсветка ЖКИ» изменяют значение на ДА или НЕТ, а в параметрах «Время подсветки» и «Время автосброса» используются для передвижения по числовой линейке для выбора нужного времени (от 5 до 127 сек). Новый пароль вводится в открытом виде (чтобы не повторять ввод для контроля правильности).

#### *3.3.3. Работа с областями охранного контроллера*

<span id="page-6-0"></span>Основное назначение клавиатуры – оперативное управление областями охранного контроллера, т.е. постановка области на охрану и снятие ее с охраны. Помимо этого, клавиатура позволяет снимать сигнал тревоги и просматривать состояние областей контроллера. На каждое из вышеперечисленных действий у пользователя должна быть привилегия.

При работе с клавиатурой нужно помнить, что пользователю для выбора предлагаются только те области и те действия над ними, на которые у него есть права. Это позволяет многократно уменьшить количество ошибок при работе с охранным контроллером.

#### *3.3.3.1. Отображение областей*

По умолчанию все области отображаются с их порядковым номером, например: «Область 1». Если же установщиком запрограммированы названия областей, то вместо «Область 1» будет выводиться название, например: «Бухгалтерия».

#### *3.3.3.2. Работа с областями*

При выполнении всех операций алгоритм работы одинаковый и состоит в следующем:

- 1. Вводится персональный ПИН-код пользователя;
- 2. Выбирается область, над которой будет производиться операция;
- 3. Выбирается необходимая операция.

После каждого действия необходимо нажимать клавишу **ВВОД** для подтверждения. В любой момент операция может быть прервана нажатием клавиши **СБРОС**.

Для перехода из дежурного режима к работе с областями нажмите одну из клавиш: «**←**», «**→**», **ВВОД** или первую цифру ПИН-кода. На дисплее, в верхней строке, появится запрос на ввод пароля, а сам ввод будет отображаться в нижней строке:

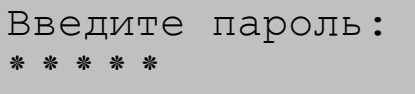

Длина ПИН-кода – 5 цифр. При наборе большего количества цифр первые набранные «уходят за экран», при этом на дисплее отображается не более 5 «звездочек». Например, если Вы введете последовательности цифр «1 2 3 4 5 6 7 8 9 0» и нажмете на **ВВОД**, клавиатура воспримет только последние пять цифр, т.е. «6 7 8 9 0». При введении количества цифр менее пяти, клавиатура автоматически добавит нули перед первой цифрой. Например, введены «1 2 3», клавиатура будет трактовать их как «0 0 1 2 3».

ПИН-код подтвердите клавишей **ВВОД**, после нажатия которой возможны три варианта развития событий:

1. ПИН-код введен неправильно. Появится сообщение об ошибке:

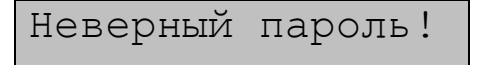

По истечении пяти секунд или при нажатии клавиши **СБРОС** клавиатура переходит в дежурный режим.

2. ПИН-код правильный, но у пользователя нет привилегий на работу ни с одной из областей. На дисплее появится сообщение:

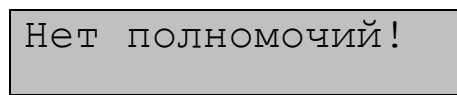

По истечении пяти секунд или при нажатии клавиши **СБРОС** клавиатура переходит в дежурный режим.

3. Введен верный ПИН-код. Клавиатура получает от контроллера список областей, на работу с которыми у данного пользователя есть привилегии, и предлагает выбрать область:

Область: ↑↓ Область 1

Наличие стрелок в правом верхнем углу дисплея говорит о том, что у пользователя есть привилегии на работу с несколькими областями, и переходить от области к области можно при помощи клавиш «↑» и «↓». При нажатии этих клавишей циклически перебираются все доступные данному пользователю области.

После названия области может отображаться символ, который показывает текущее состояние области:

- **\***(звездочка) область находится на охране;
- **?** (знак вопроса) область находится в процессе постановки на охрану, до окончания данного процесса никакие действия с ней невозможны;
- нет значка нормальное состояние, не на охране.

Для работы с выбранной областью нажмите клавишу **ВВОД**, после чего на дисплее появится список доступных пользователю операций. Между ними можно циклически перемещаться при помощи клавиш «↑» и «↓». Полный список возможных операций:

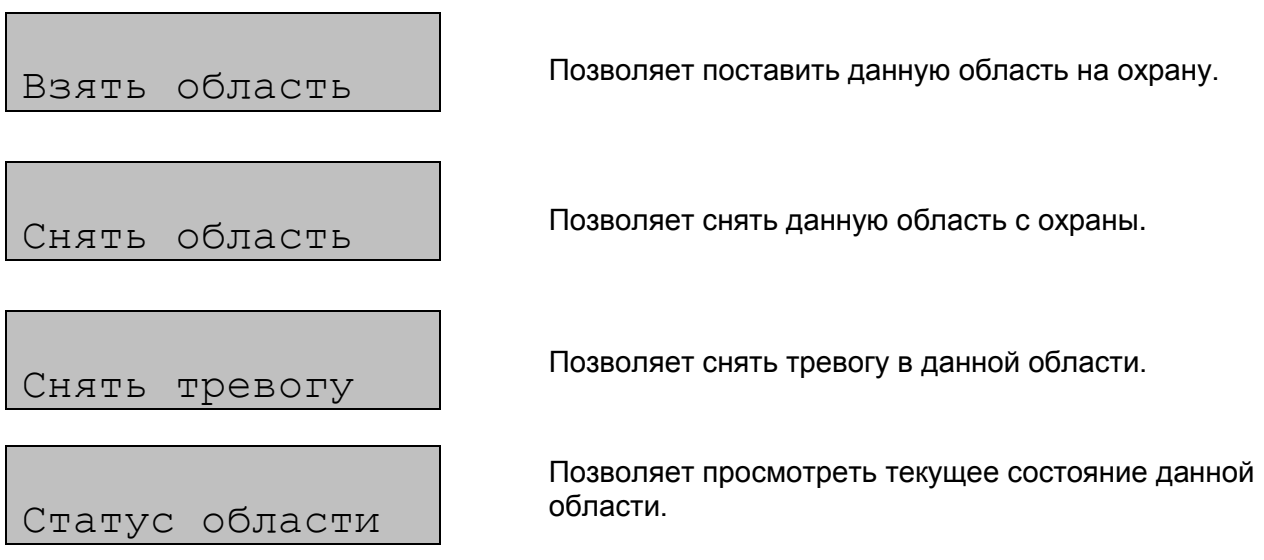

После выбора нужного действия необходимо нажать на клавишу **ВВОД**, после чего появится сообщение, предлагающее дождаться окончания операции:

Подождите…

При быстром выполнении операции данное сообщение может промелькнуть очень быстро и его можно не заметить. Затем на дисплее появляется сообщение о результате выполнения операции.

При успешной **постановке области на охрану** появится сообщение:

Область 1 Взято на охрану

При успешной постановке на охрану области, в которой присутствует активная пропускаемая зона, сообщение будет следующим:

Область 1 Взято с пропуском

**Примечание**: пропускаемая зона – зона охранной области, активное состояние которой можно проигнорировать при постановке области на охрану. Активация зоны происходит при КЗ или обрыве шлейфа с 4 состояниями, либо при срабатывании охранных датчиков.

При невозможности постановки на охрану выводится одно из следующих сообщений:

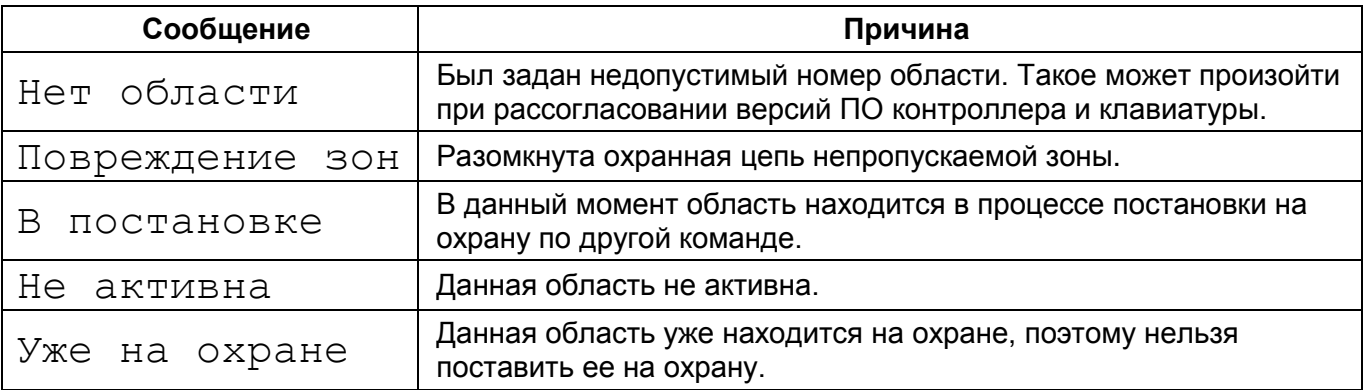

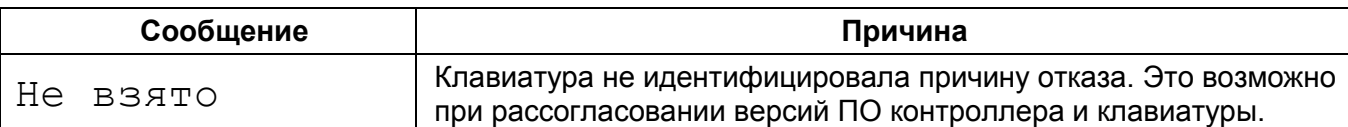

**Примечание**: Сообщение об отсутствии прав не выводится, т.к. пользователю набор действий дается по фактическим правам.

При успешном **снятии области с охраны** нижняя строка дисплея выглядит следующим образом:

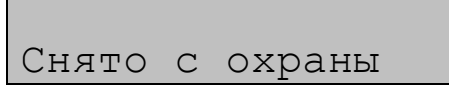

Если область не снята с охраны, то, в зависимости от причины, появится то или иное сообщение:

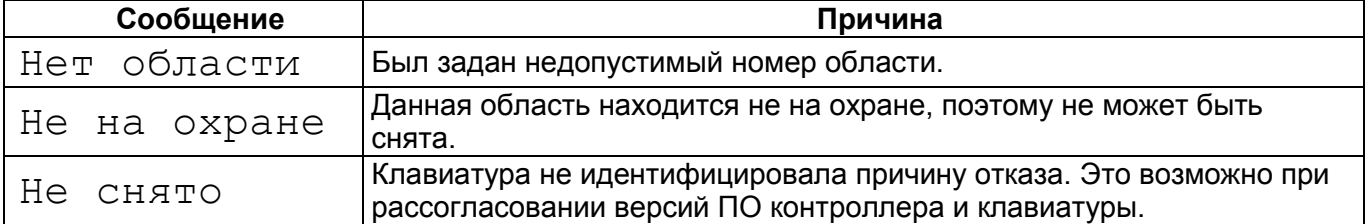

При успешном **снятии тревоги** появится следующее сообщение:

Тревога снята

Если тревога не снята, то появится одно из следующих сообщений:

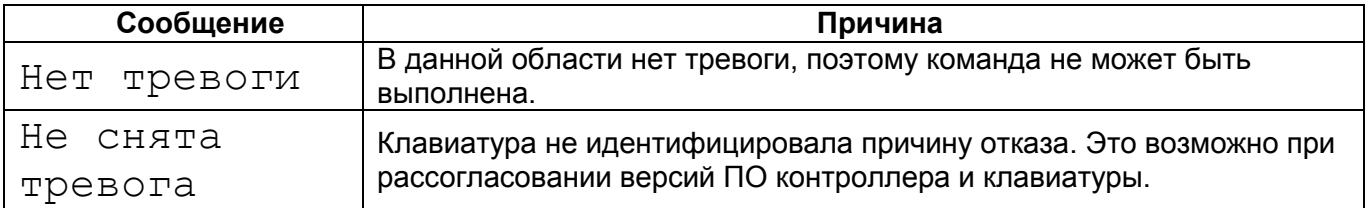

На **запрос статуса** области в верхней строке дисплея выводится название области, а в нижней строке ее статус. Статус области может принимать несколько значений: «Не активна», «Норма», «Ох», «Пр», «Не», «Тр».

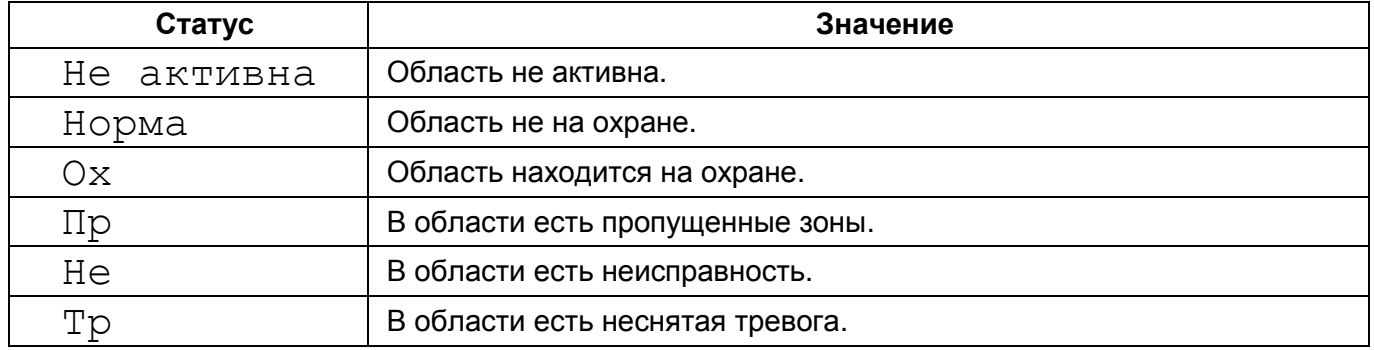

#### <span id="page-10-0"></span>**3.4. Специальные функции**

#### *3.4.1. Возврат к заводским установкам*

<span id="page-10-1"></span>Для возврата к заводским установкам необходимо удерживать не менее 10 секунд клавишу **А**. По истечении указанного времени клавиатура издаст длинный сигнал, означающий, что заводские установки восстановлены. После сигнала клавиатура инициализируется заново.

#### *3.4.2. Тревога паники*

<span id="page-10-2"></span>Для подачи сигнала тревоги с клавиатуры на пост оператора нажмите и удерживайте не менее трех секунд клавишу **ПАНИКА**. После этого клавиатура издаст длинный звуковой сигнал, тревога фиксируется контроллером и передается на ПК оператору. На дисплее появится сообщение:

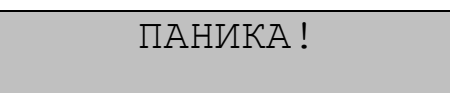

#### **3.5. Сообщения о событиях контроллера**

<span id="page-10-3"></span>Клавиатура отображает события, происходящие в контроллере не под воздействием команд от клавиатуры, а по причине срабатывания зон или по команде ПК. При этом контроллер посылает такое сообщение подключенной к нему клавиатуре. Для привлечения внимания такие сообщения сопровождаются удлиненным звуковым сигналом.

В верхней строке дисплея выводится название области, а в нижней строке – текст сообщения. Список возможных сообщений и причины возникновения:

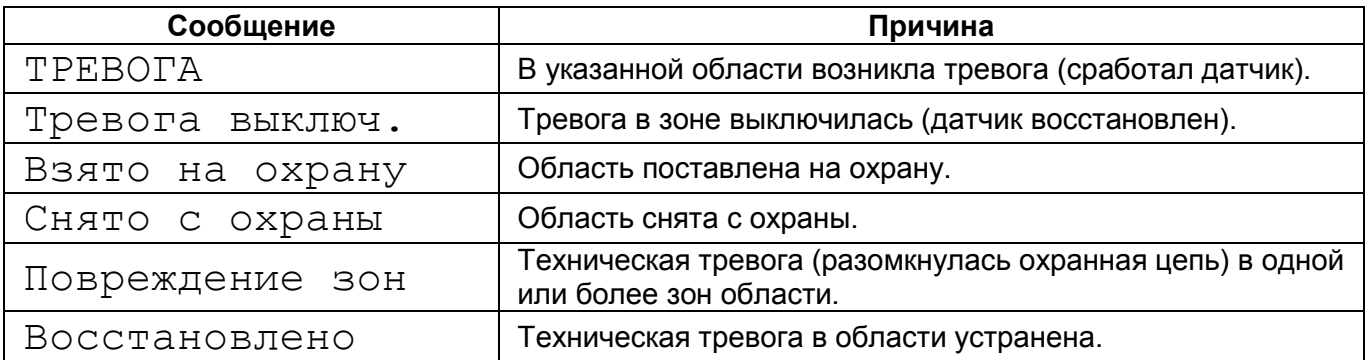

Сообщение автоматически исчезает с дисплея по истечении пяти секунд, либо при нажатии клавиши **СБРОС**. Если во время отображения одного сообщения от контроллера приходит новое, то оно сменяет предыдущее и повторяется звуковой сигнал.

### **4. РЕМОНТ**

<span id="page-10-4"></span>Если у вас возникли проблемы, которые вы не в состоянии решить самостоятельно даже после полного изучения Руководства пользователя, а также прежде, чем отправлять изделие в ремонт, обратитесь в Службу технической поддержки Parsec:

Тел.: +7 (495) 565-31-12 (Москва и обл.);

+7 (800) 333-14-98 (по России);

График работы Пн.-Пт. 8:00 - 20:00 (по московскому времени)

E-mail: [support@parsec.ru;](mailto:support@parsec.ru)

WWW: support.parsec.ru

или в сервисные центры Parsec: [www.parsec.ru/service-centers.](http://www.parsec.ru/service-centers)